Did you know that the Commonwealth requires transparency? This means that all you do is open for public scrutiny and review. On the eVA homepage, at the bottom of the page under *Site Resources*, is a link to *eVA Open Data*. This link shows eVA orders by fiscal year.

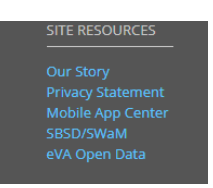

## Below is a sample of the data:

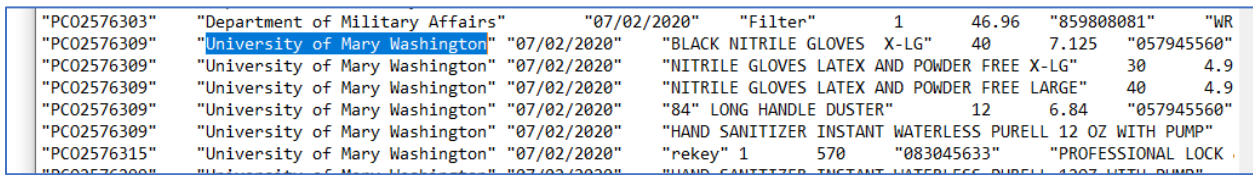

## Across the Commonwealth

Descriptions on the all orders is not only important for the public view, but also for those viewing the requision for approval, reporting requirements, Accounts Payable when matching the suppliers invoice to purchase order line items, for budget and fixed assets, and orders managed by TESS for end of year.

In eVA NextGen, a closer eye will be paid to orders with incomplete item description. For instance, can you tell what the University is paying for in the order below?

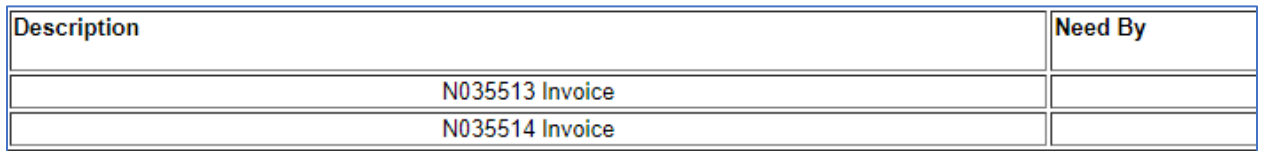

For descritpion comparison, the order below has detailed informtion on what is being purchased and includes prepay discussed last meeting:

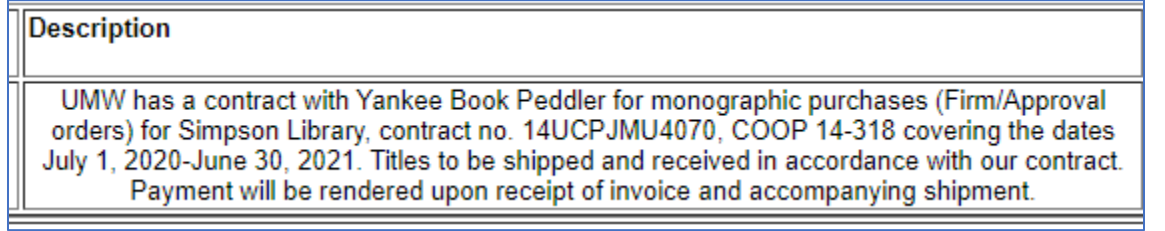

## At UMW

After requisition approvals, the EP orders import into Banner where they are manually viewed and posted. The amount of the purchase order is deducted from your operating budget and viewed by you under the *Commitments* (to be paid) column on FGIBDST.

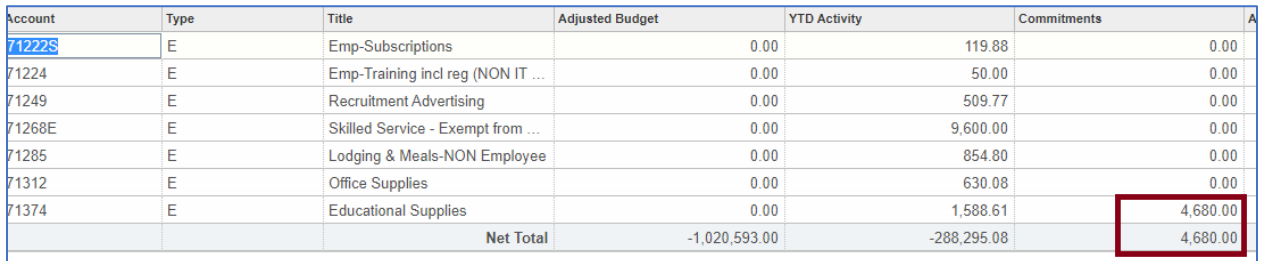

PCO orders are imported into Works and are coded by the buyer before approved by supervisor and the finance accountant. Transactions are uploaded into Banner when Bank of America is paid and populate the *YTD Activity* (already paid) column on FGIBDST.

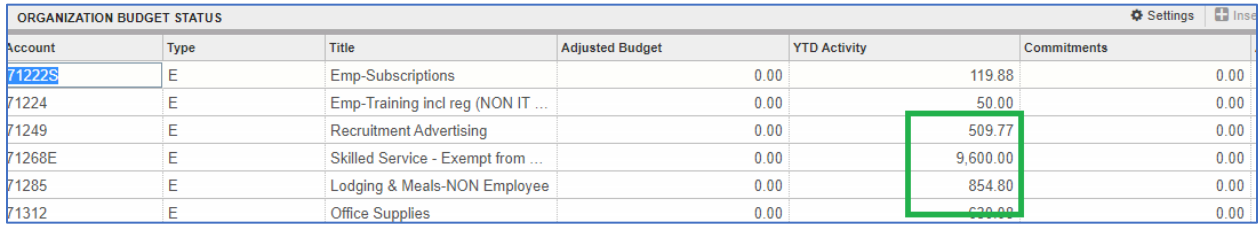